# فلخلا ىلإ فلخلا نم تاراطإلا ليحرت

## المحتويات

[المقدمة](#page-0-0) [المتطلبات الأساسية](#page-0-1) [المتطلبات](#page-0-2) [المكونات المستخدمة](#page-0-3) [الاصطلاحات](#page-1-0) [التكوين](#page-1-1) [الرسم التخطيطي للشبكة](#page-1-2) [التكوينات](#page-1-3) [التحقق من الصحة](#page-2-0) [إظهار الأوامر](#page-2-1) [استكشاف الأخطاء وإصلاحها](#page-3-0) [معلومات ذات صلة](#page-3-1)

## <span id="page-0-0"></span>المقدمة

هذا المستند هو نموذج تكوين لإعداد موجهات Cisco من الخلف إلى الخلف باستخدام تضمين ترحيل الإطارات (FR(. يتم توصيل الموجهات باستخدام كابل تسلسلي لمعدات إتصالات البيانات (DCE (ومعدات محطة البيانات الطرفية (DTE(. تكون وحدات الاختيار من الخلف إلى الخلف مفيدة في بيئات الاختبار. يتم وصف الطريقة الأكثر بساطة وتفضيلا لتكوين الحزم الخلفية في هذا المستند.

يتم إستخدام محول FR أو جهاز DCE بين موجهات FR لتوفير رسائل حالة واجهة الإدارة المحلية (LMI(. نظرا لعدم وجود محول في سيناريو العودة إلى الخلف، تم تعطيل معالجة LMI على كلا الموجهين.

كما يمكنك تكوين إعداد من الخلف إلى الخلف باستخدام موجه واحد يوفر تحديثات حالة LMI للآخر. ومع ذلك، يكون هذا التكوين ضروريا فقط إذا كان يجب التحقق من رسائل تصحيح أخطاء LMI في إعداد من الخلف إلى الخلف. في هذه الحالة، لا يتم تعطيل معالجة LMI ويعمل جانب واحد كمحول [FR](//www.cisco.com/en/US/docs/ios/12_1/wan/configuration/guide/wcdfrely.html#22684) هجين عن طريق الاستجابة إلى إدخال حالة LMI. لمزيد من التفاصيل حول هذا التكوين، الرجاء مراجعة ["التحويل المختلط لترحيل الإطارات من الخلف إلى](//www.cisco.com/warp/customer/125/frbacktoback_hybrid.html) [الخلف."](//www.cisco.com/warp/customer/125/frbacktoback_hybrid.html)

في نموذج التكوين، يجب أن يوفر الموجه المتصل بكبل DCE إمكانية الساعة. يوفر الموجه 1 الساعة بسرعة 64 كيلوبت في الثانية (معدل الساعة 64000).

## <span id="page-0-1"></span>المتطلبات الأساسية

#### <span id="page-0-2"></span>المتطلبات

لا توجد متطلبات خاصة لهذا المستند.

<span id="page-0-3"></span>المكونات المستخدمة

لتنفيذ هذا التكوين، تحتاج إلى مكونات الأجهزة والبرامج التالية:

- برنامج IOS Cisco ®الإصدار 11.2 والإصدارات الأحدث التي تدعم عملية التضمين.
	- موجهات، لكل منهما واجهة تدعم التضمين.

ملاحظة: تم أخذ المعلومات الواردة في هذا المستند من بيئة معملية معزولة. تأكد من فهمك للتأثير المحتمل لأي أمر على الشبكة قبل إستخدامه.

تم تطوير هذه التهيئة واختبارها باستخدام إصدارات البرامج والمكونات المادية الواردة أدناه.

- برنامج IOS الإصدار 12.1(2) من Cisco.
	- الموجهات 1604 من Cisco.

### <span id="page-1-0"></span>الاصطلاحات

للحصول على مزيد من المعلومات حول اصطلاحات المستندات، راجع [اصطلاحات تلميحات Cisco التقنية.](//www.cisco.com/en/US/tech/tk801/tk36/technologies_tech_note09186a0080121ac5.shtml)

## <span id="page-1-1"></span>التكوين

في هذا القسم، تُقدّم لك معلومات تكوين الميزات الموضحة في هذا المستند.

ملاحظة: للعثور على معلومات إضافية حول الأوامر المستخدمة في هذا المستند، أستخدم [أداة بحث الأوامر](//tools.cisco.com/Support/CLILookup/cltSearchAction.do) (للعملاء [المسجلين](//tools.cisco.com/RPF/register/register.do) فقط).

#### <span id="page-1-2"></span>الرسم التخطيطي للشبكة

يستخدم هذا المستند إعداد الشبكة الموضح في الرسم التخطيطي أدناه.

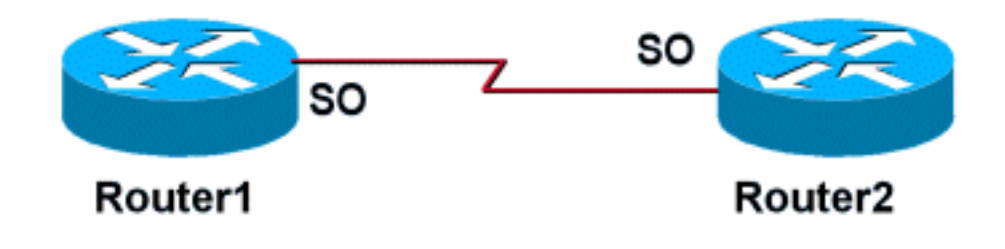

## <span id="page-1-3"></span>التكوينات

يستخدم هذا المستند التكوينات الموضحة أدناه.

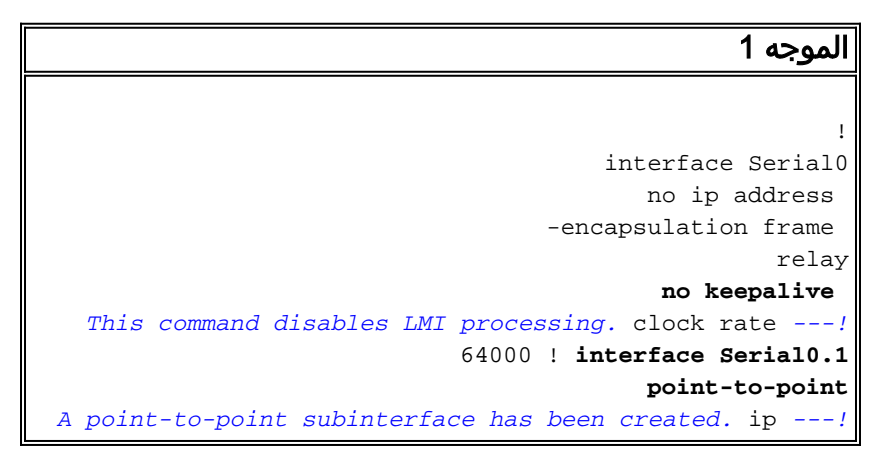

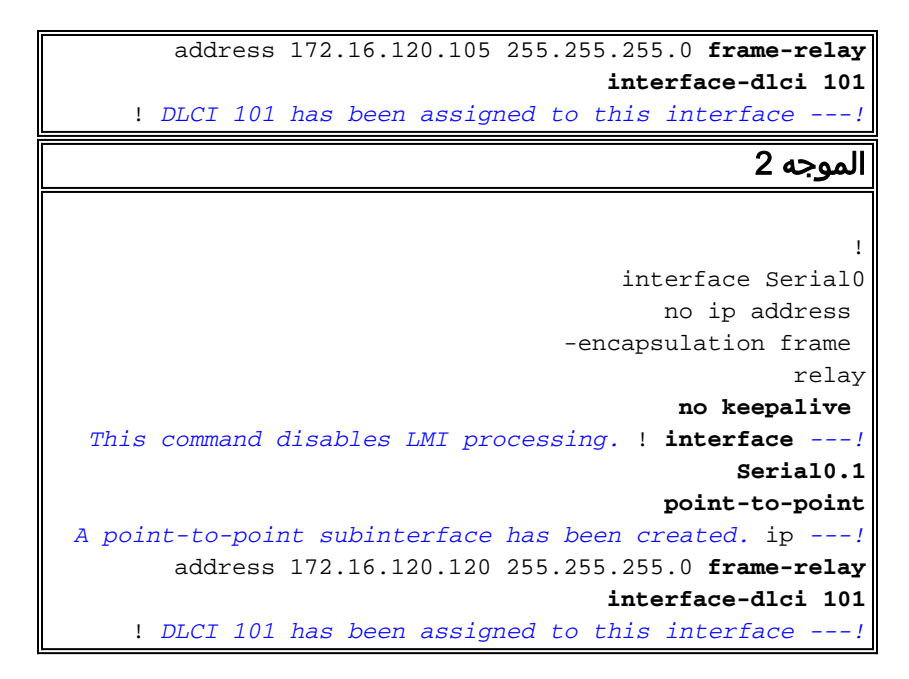

## <span id="page-2-0"></span>التحقق من الصحة

يؤدي التكوين المذكور أعلاه إلى تعطيل معالجة LMI على كلا الموجهين عند إصدار الأمر keepalive no. نظرا لأنه لا يتم تبادل رسائل LMI، تظل الواجهات قيد التشغيل/لأعلى ما لم يتم فقد ساعات العمل على جانب كبل DTE أو وحدة البيانات الطرفية الجاهزة (DTR(، ويتم فقد طلب الإرسال (RTS (على جانب كبل DCE. جمل خريطة FR غير مطلوبة لأنه تم تكوين الواجهات الفرعية من نقطة إلى نقطة. يجب أن تتطابق معرفات مجموعة ربط البيانات .frame-relay interface-dlci الأمر مع المحددة) DLCIs)

عند تعيين DLCI لواجهة فرعية، يتم إنشاء خريطة إطار للواجهة الفرعية.

• <mark>[ما من keepalive](//www.cisco.com/en/US/docs/ios/12_1/wan/command/reference/wrdfrely.html#xtocid1494059)</mark> - يعجز الية LMI للخطوط التسلسلية باستخدام تضمين FR.

• [واجهة ترحيل الإطارات-dlci](//www.cisco.com/en/US/docs/ios/12_1/wan/command/reference/wrdfrely.html#xtocid1494024) - يعين DLCI إلى واجهة فرعية محددة ل FR.

يمكن تكوين عبارات خريطة FR على الواجهة الرئيسية إذا لم تكن الواجهات الفرعية من نقطة إلى نقطة مطلوبة. وطالما كانت جمل خريطة FR صحيحة وكان لها DLCIs مطابقة تم تكوينها، فسيتم الحفاظ على الاتصال.

#### <span id="page-2-1"></span>إظهار الأوامر

يوفر هذا القسم معلومات يمكنك إستخدامها للتأكد من أن التكوين يعمل بشكل صحيح.

يتم دعم بعض أوامر **العرض** بواسطة أداة مترجم الإخراج، والتي تتيح لك عرض تحليل إخراج أمر **العرض**.

• <mark>[إظهار خريطة ترحيل الإطارات](//www.cisco.com/en/US/docs/ios/12_1/wan/command/reference/wrdfrely.html#1022344)</mark> - يعرض إدخالات الخريطة ومعلومات حول الاتصالات.

• <u>show frame-relay pvc -</u> يعرض إحصائيات حول الدوائر الافتراضية الدائمة (PVCs) لواجهات FR.

عندما يتم تكوين جملة خريطة FR بشكل صحيح، يجب أن تشبه المخرجات من الأمر show frame-relay map المخرجات أدناه التي تم الحصول عليها من الموجه.1

> Router1#**show frame map** Serial0.1 (up): point-to-point dlci, dlci 0x65,0x1850), broadcast)101 Router1#

نظرا لتعطيل معالجة LMI، يتعذر على الموجه تحديد حالة PVCs من رسائل حالة LMI. لا يمكن تعريف دوائر PVC إلا بشكل ثابت.

#### Router1#**show frame pvc**

```
PVC Statistics for interface Serial0 (Frame Relay 
                                                                                       (DTE
                                     ,DLCI = 101, DLCI USAGE = LOCAL, PVC STATUS = STATIC 
                                                                       INTERFACE = Serial0.1
                                                input pkts 98 output pkts 52 
                                                                            in bytes 25879
                                                out bytes 12160 dropped pkts 0 
                                                                             in FECN pkts 0
                                               in BECN pkts 0 out FECN pkts 0 
                                                                           out BECN pkts 0
                                                in DE pkts 0 out DE pkts 0 
                                        out bcast pkts 37 out bcast bytes 10600 
                                         PVC create time 00:57:07, last time PVC status 
                                                                            changed 00:46:13
إن يتلقى أنت الإنتاج من عرض خريطة ترحيل إطارات وأبديت ترحيل إطار PVC أمر من ك cisco أداة، أنت يستطيع
استعملت أن يعرض ممكن إصدار ونقطة معينة. للاستخدام، يجب أن تكون مستخدما <u>مسجل</u>ا وأن تسجل دخولك وأن
                                                                       يكون JavaScript متاحا.
```
## <span id="page-3-0"></span>استكشاف الأخطاء وإصلاحها

لا تتوفر حاليًا معلومات محددة لاستكشاف الأخطاء وإصلاحها لهذا التكوين.

## <span id="page-3-1"></span><mark>معلومات ذات صلة</mark>

- <u>[صفحات دعم تقنية WAN](//www.cisco.com/cgi-bin/Support/browse/index.pl?i=Technologies&f=1587&referring_site=bodynav)</u>
- [الدعم الفني Systems Cisco](//www.cisco.com/cisco/web/support/index.html?referring_site=bodynav)

ةمجرتلا هذه لوح

ةي الآلال تاين تان تان تان ان الماساب دنت الأمانية عام الثانية التالية تم ملابات أولان أعيمته من معت $\cup$  معدد عامل من من ميدة تاريما $\cup$ والم ميدين في عيمرية أن على مي امك ققيقا الأفال المعان المعالم في الأقال في الأفاق التي توكير المالم الما Cisco يلخت .فرتحم مجرتم اهمدقي يتلا ةيفارتحالا ةمجرتلا عم لاحلا وه ىل| اًمئاد عوجرلاب يصوُتو تامجرتلl مذه ققد نع امتيلوئسم Systems ارامستناه انالانهاني إنهاني للسابلة طربة متوقيا.